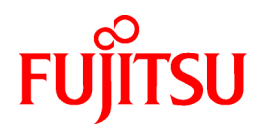

# **ServerView Resource Orchestrator V3.0.0**

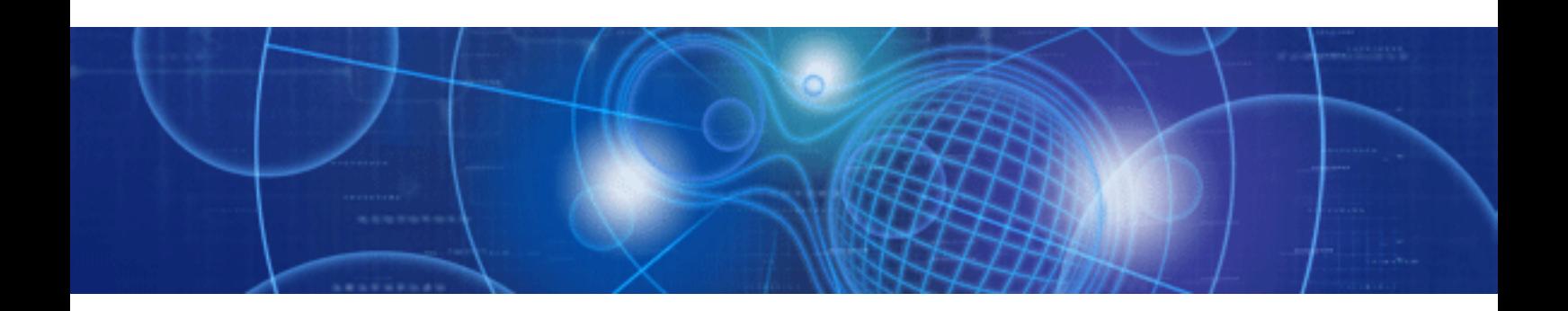

# Errata

Windows

B1X1-0307-01ENZ0(02) September 2014

# **Preface**

#### **Purpose**

This manual provides corrections to the ServerView Resource Orchestrator V3.0.0 (hereinafter Resource Orchestrator).

#### **Organization**

This manual is composed as follows:

[Chapter 1 Correction List](#page-5-0)

This Chapter explains the correction list of Resource Orchestrator manuals.

#### [Chapter 2 Corrections](#page-7-0)

This Chapter explains the corrections of Resource Orchestrator manuals.

#### **Notational Conventions**

The corrected sections are indicated using red underlined text.

#### **Export Administration Regulation Declaration**

Documents produced by FUJITSU may contain technology controlled under the Foreign Exchange and Foreign Trade Control Law of Japan. Documents which contain such technology should not be exported from Japan or transferred to non-residents of Japan without first obtaining authorization from the Ministry of Economy, Trade and Industry of Japan in accordance with the above law.

#### **Trademark Information**

- EMC, EMC2, CLARiiON, Symmetrix, and Navisphere are trademarks or registered trademarks of EMC Corporation.
- HP is a registered trademark of Hewlett-Packard Company.
- Linux is a trademark or registered trademark of Linus Torvalds in the United States and other countries.
- Microsoft, Windows, MS-DOS, Windows Server, Windows Vista, Excel, Active Directory, and Internet Explorer are either registered trademarks or trademarks of Microsoft Corporation in the United States and other countries.
- NetApp is a registered trademark of Network Appliance, Inc. in the US and other countries. Data ONTAP, Network Appliance, and Snapshot are trademarks of Network Appliance, Inc. in the US and other countries.
- Oracle and Java are registered trademarks of Oracle and/or its affiliates in the United States and other countries.
- Oracle is a registered trademark of Oracle Corporation and/or its affiliates.
- Red Hat, RPM and all Red Hat-based trademarks and logos are trademarks or registered trademarks of Red Hat, Inc. in the United States and other countries.
- SUSE is a registered trademark of SUSE LINUX AG, a Novell business.
- VMware, the VMware "boxes" logo and design, Virtual SMP, and VMotion are registered trademarks or trademarks of VMware, Inc. in the United States and/or other jurisdictions.
- ServerView and Systemwalker are registered trademarks of FUJITSU LIMITED.
- All other brand and product names are trademarks or registered trademarks of their respective owners.

#### **Notices**

- The contents of this manual shall not be reproduced without express written permission from FUJITSU LIMITED.

- The contents of this manual are subject to change without notice.

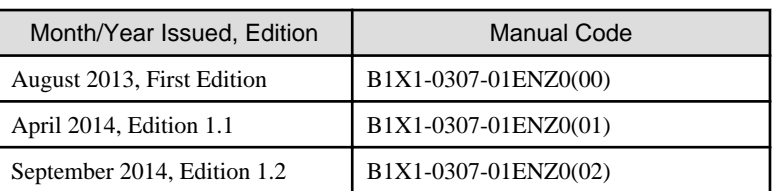

Copyright 2013-2014 FUJITSU LIMITED

# **Contents**

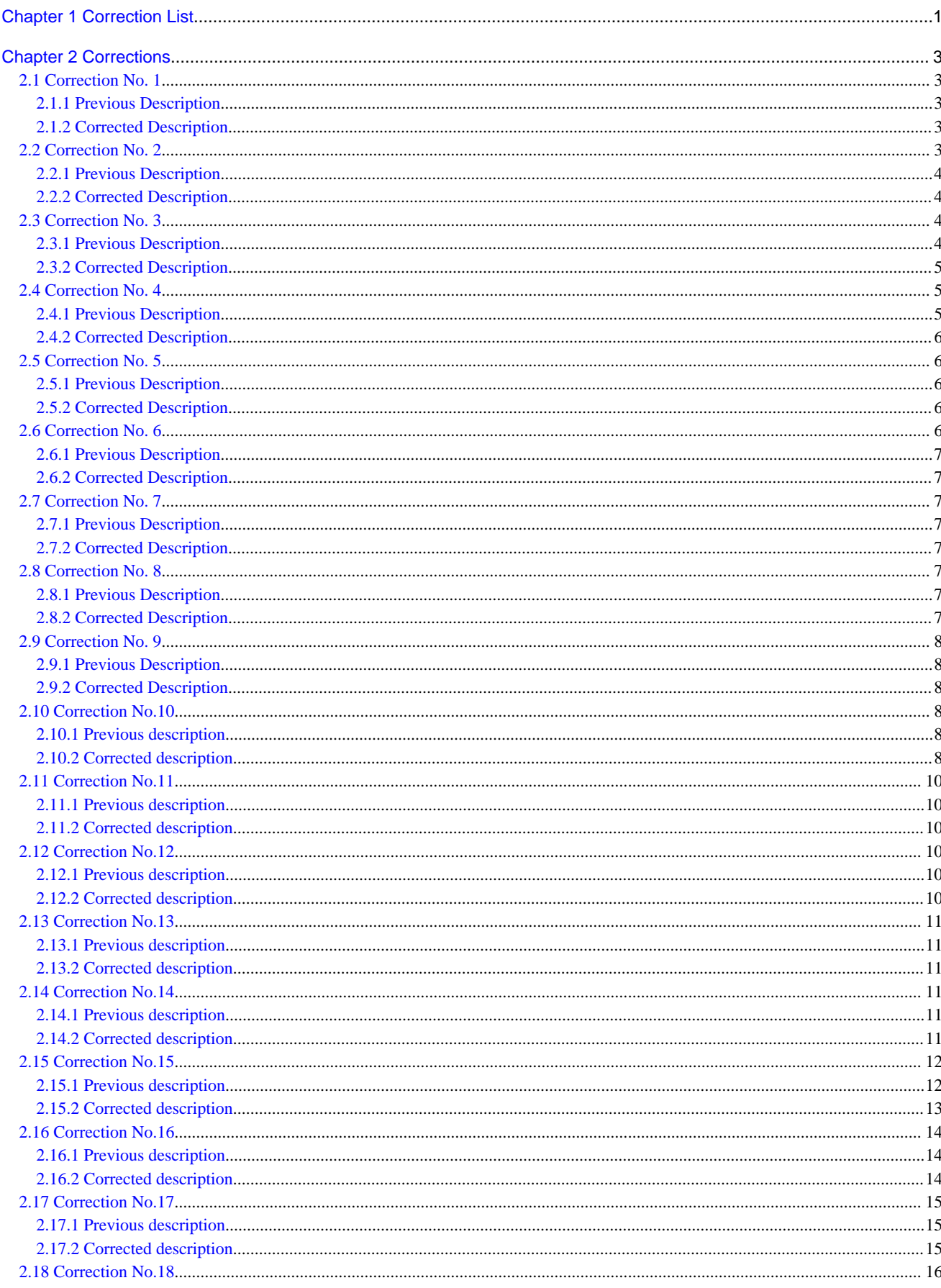

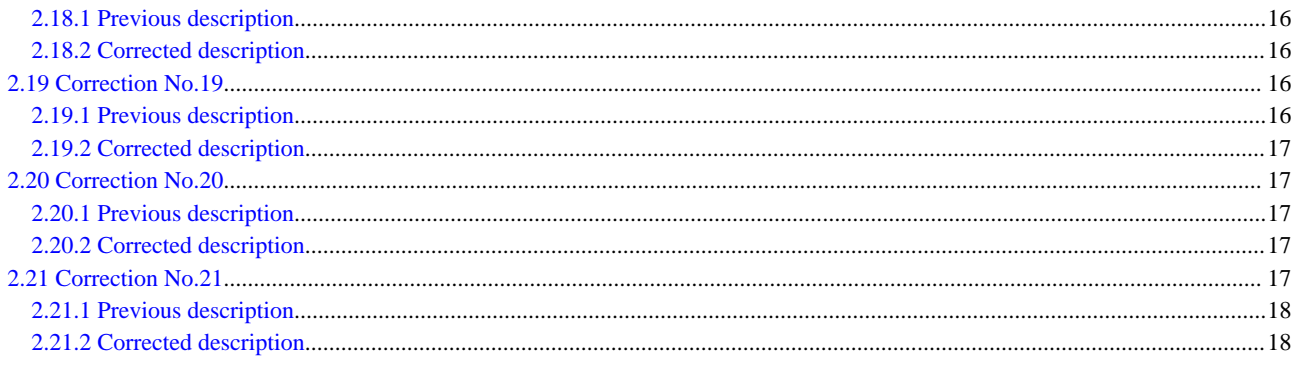

# <span id="page-5-0"></span>**Chapter 1 Correction List**

This Chapter explains the correction list of Resource Orchestrator manuals.

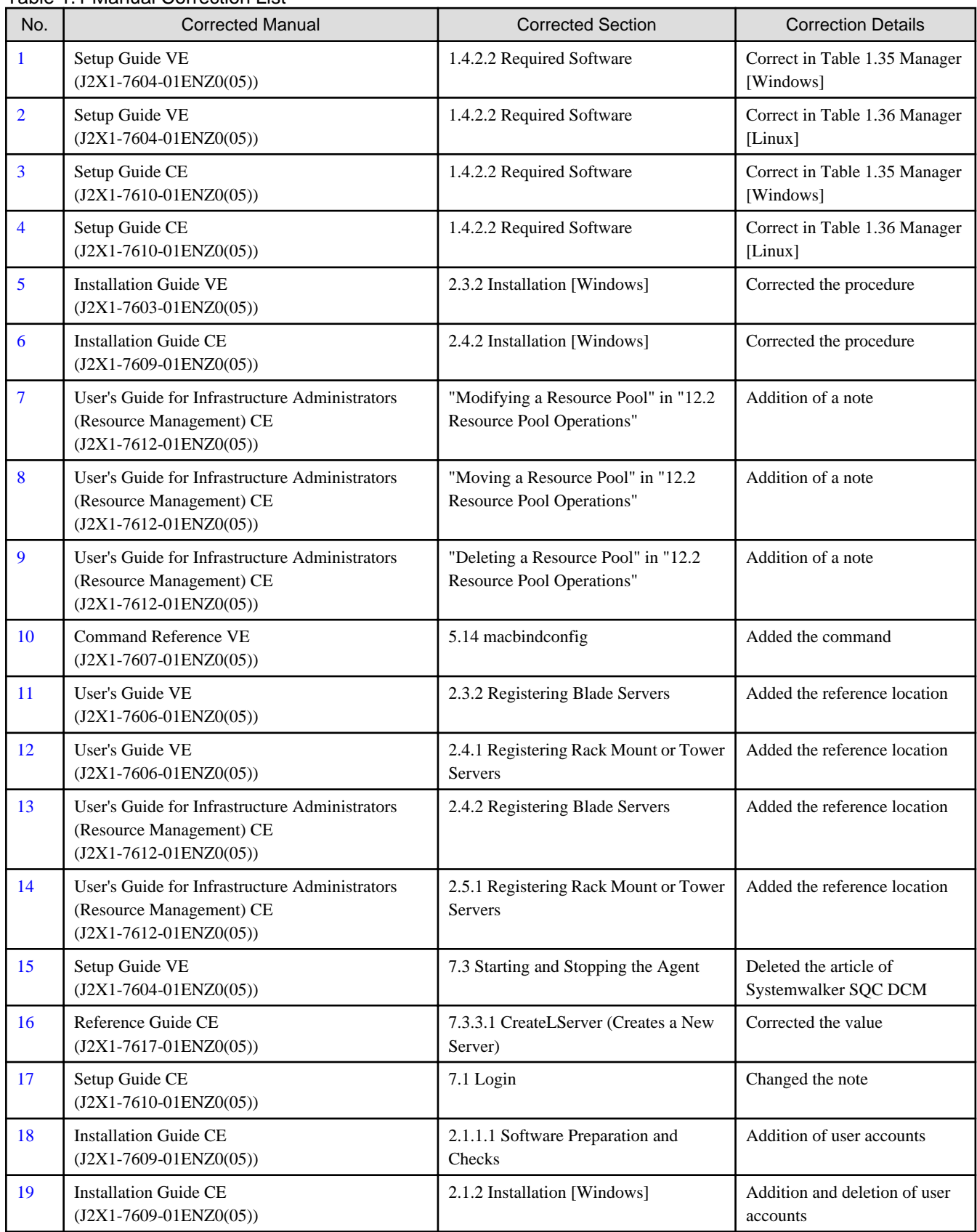

#### Table 1.1 Manual Correction List

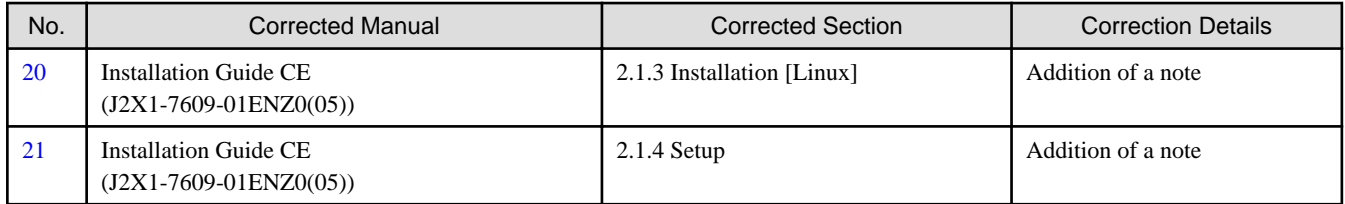

# <span id="page-7-0"></span>**Chapter 2 Corrections**

This Chapter explains the corrections of Resource Orchestrator manuals.

# **2.1 Correction No. 1**

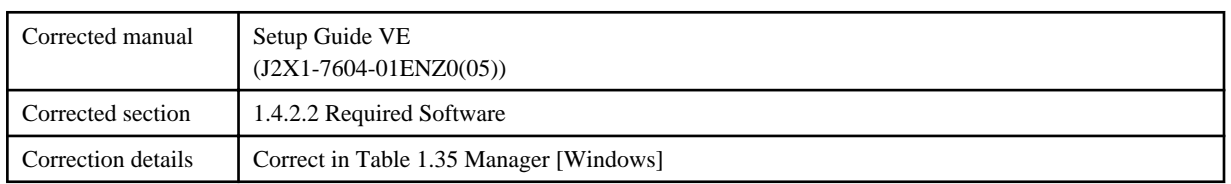

## **2.1.1 Previous Description**

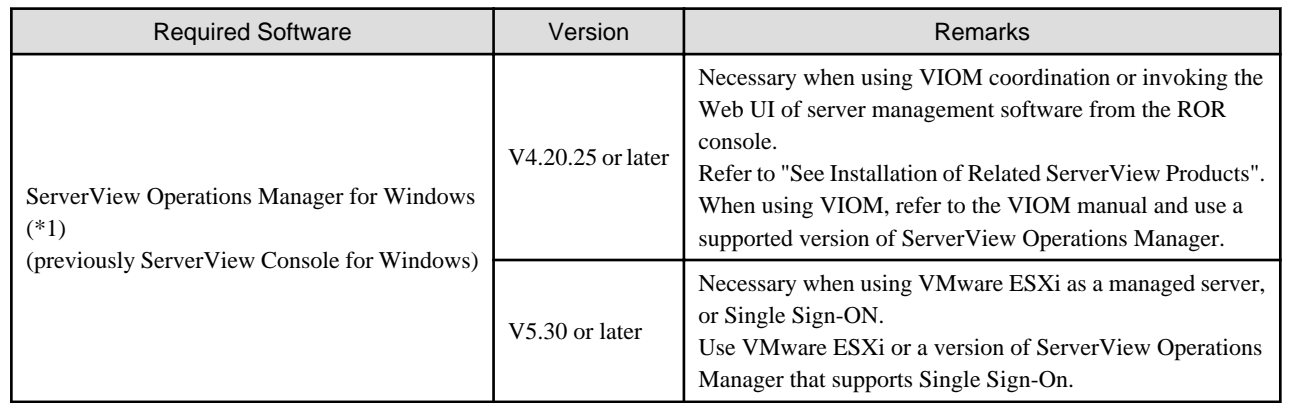

### **2.1.2 Corrected Description**

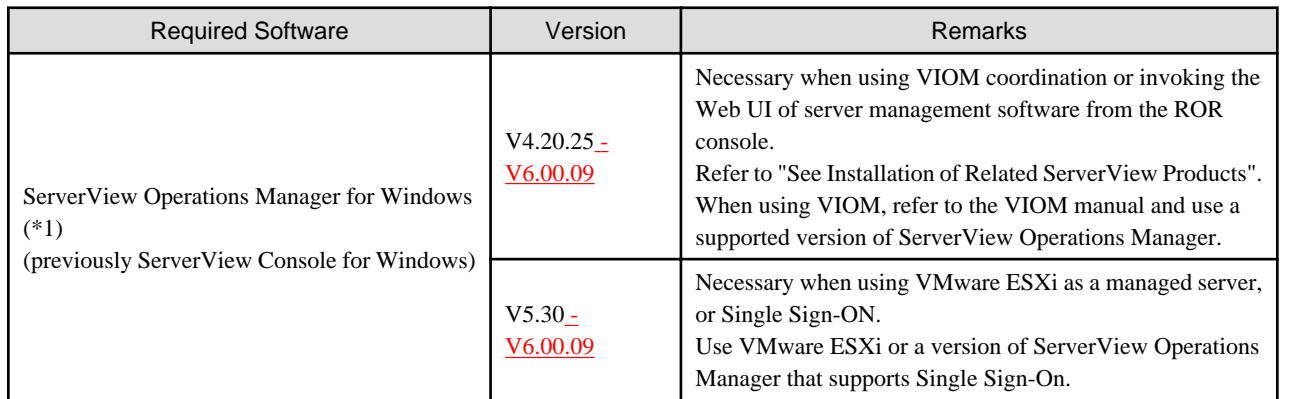

# **2.2 Correction No. 2**

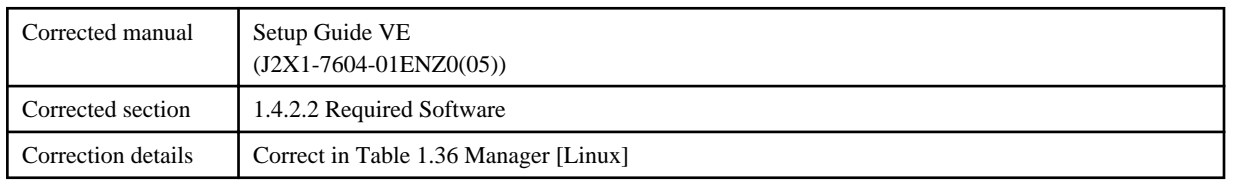

# <span id="page-8-0"></span>**2.2.1 Previous Description**

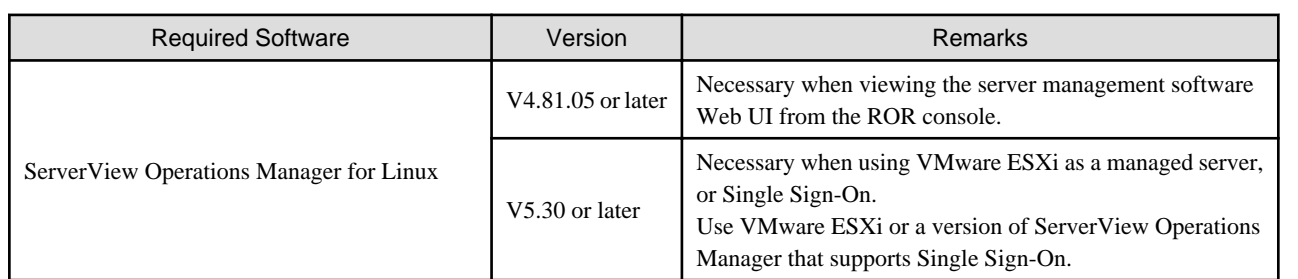

# **2.2.2 Corrected Description**

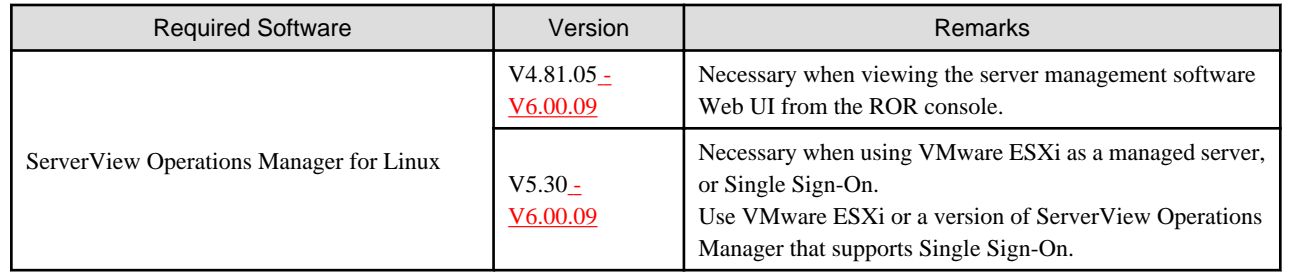

# **2.3 Correction No. 3**

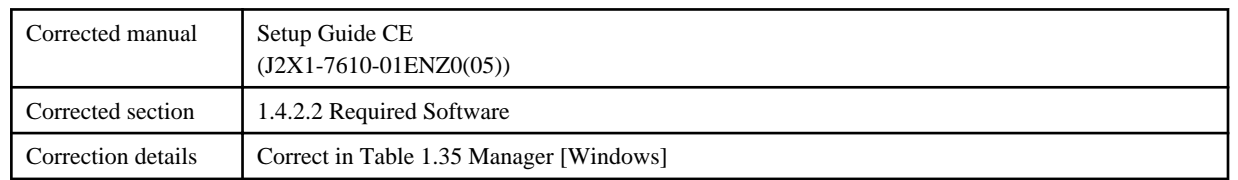

# **2.3.1 Previous Description**

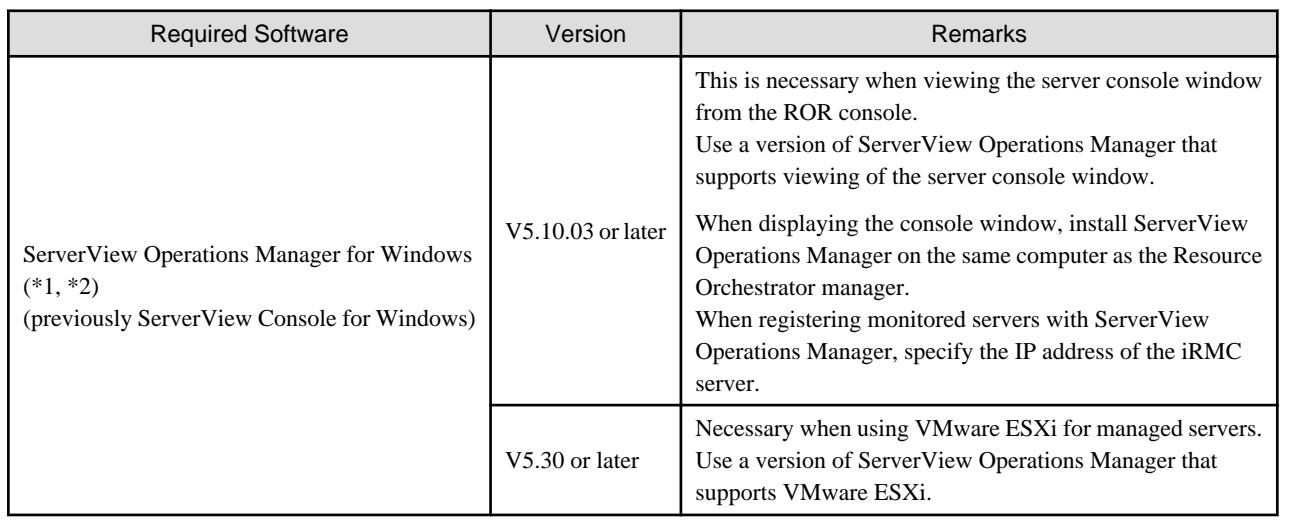

# <span id="page-9-0"></span>**2.3.2 Corrected Description**

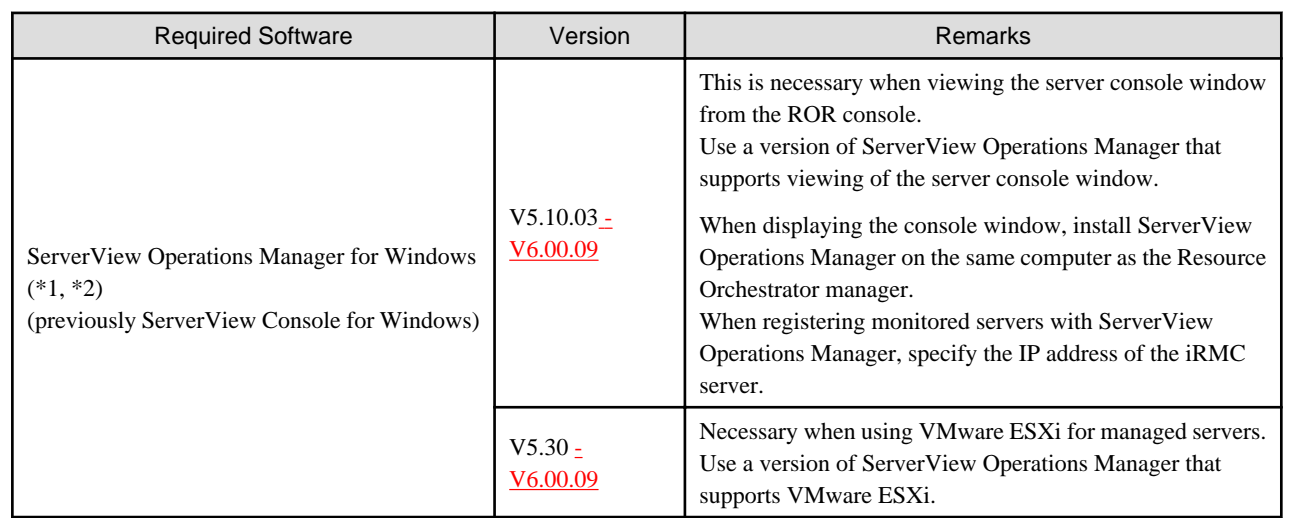

# **2.4 Correction No. 4**

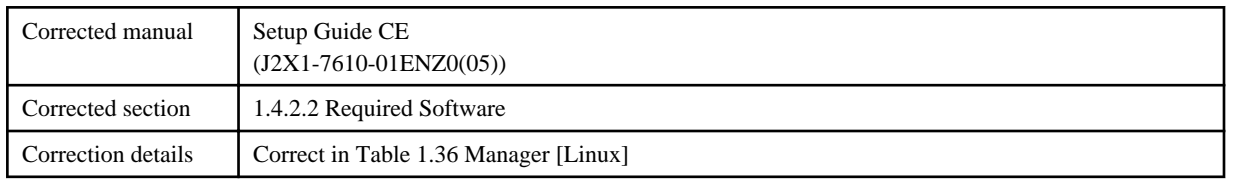

# **2.4.1 Previous Description**

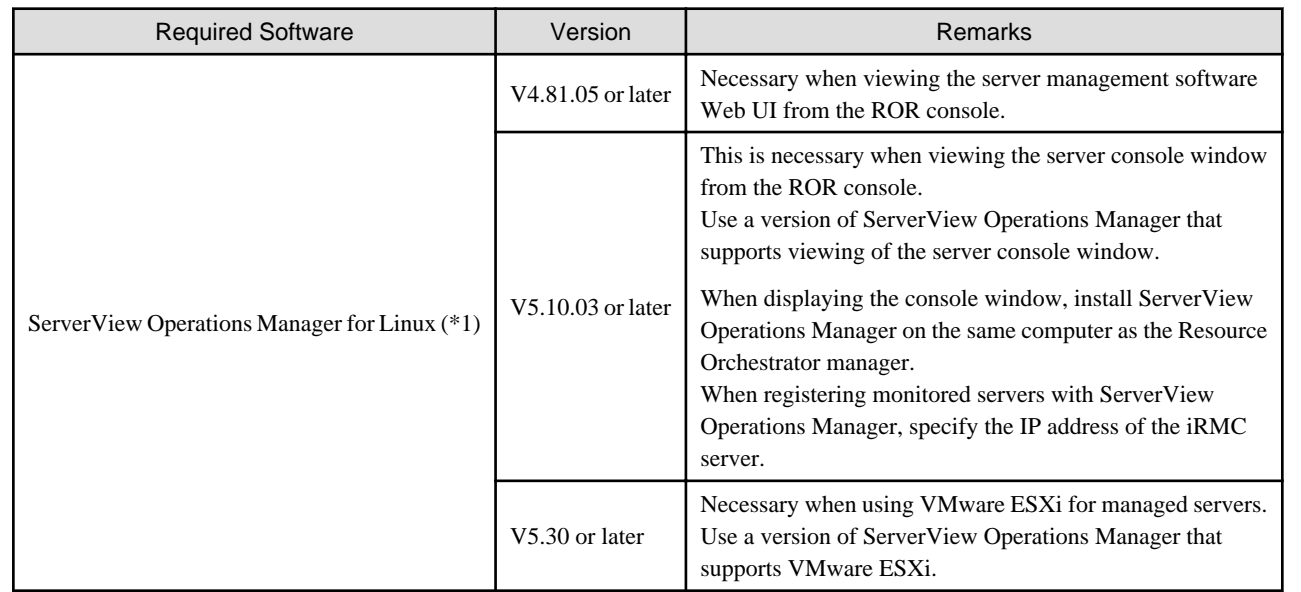

### <span id="page-10-0"></span>**2.4.2 Corrected Description**

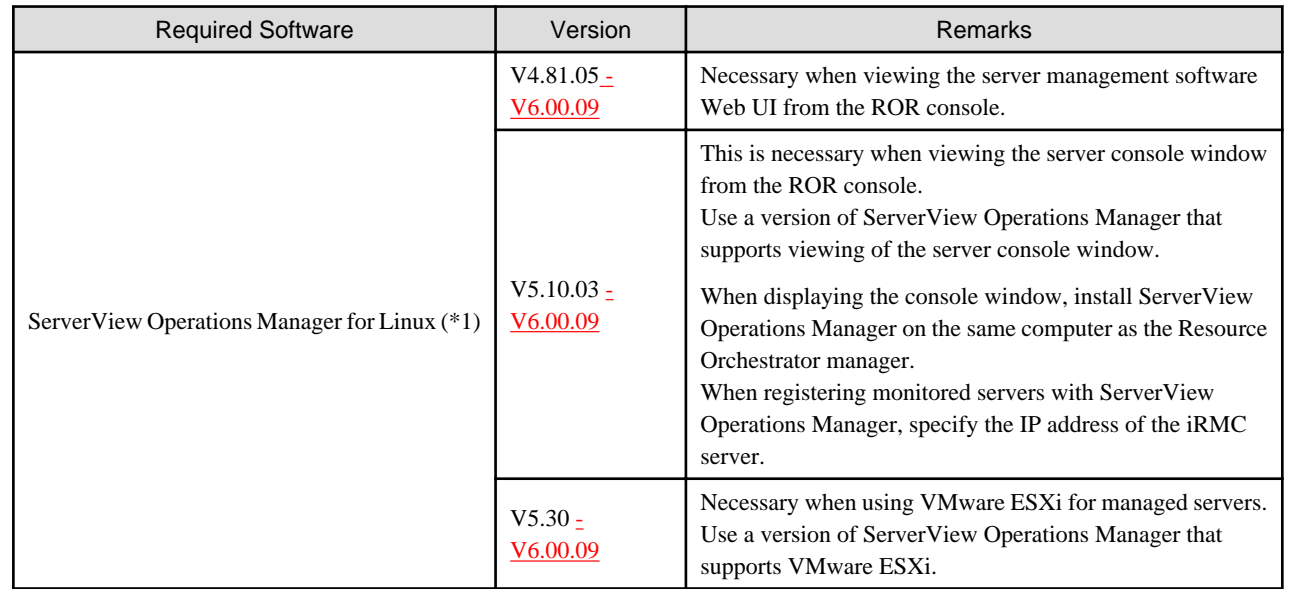

# **2.5 Correction No. 5**

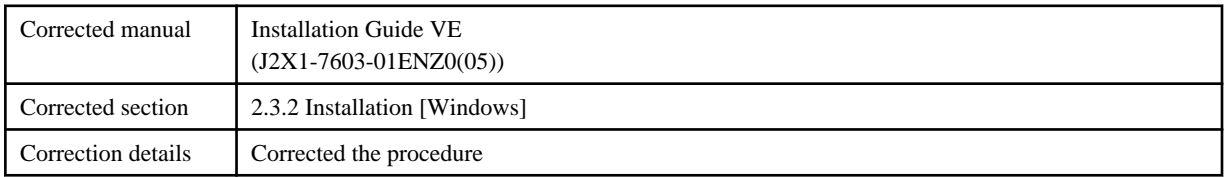

### **2.5.1 Previous Description**

3. Enter parameters prepared and confirmed in "Parameters Used for Installation" according to the installer's instructions.

4. The Resource Orchestrator setup window will be displayed.

#### **2.5.2 Corrected Description**

3. The Resource Orchestrator setup window will be displayed.

# **2.6 Correction No. 6**

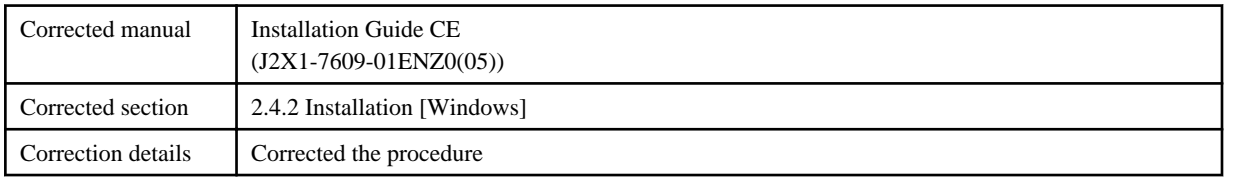

### <span id="page-11-0"></span>**2.6.1 Previous Description**

- 3. Enter parameters prepared and confirmed in "Parameters Used for Installation" according to the installer's instructions.
- 4. The Resource Orchestrator setup window will be displayed.

### **2.6.2 Corrected Description**

3. The Resource Orchestrator setup window will be displayed.

# **2.7 Correction No. 7**

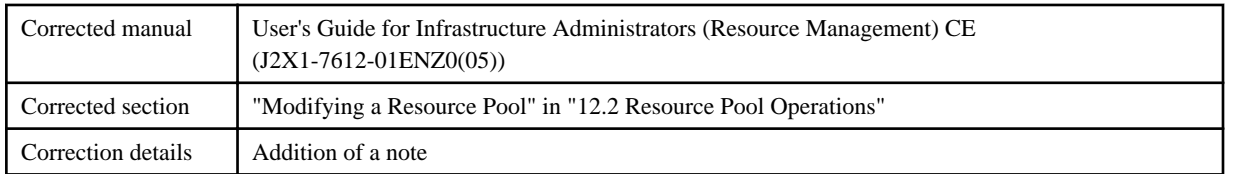

### **2.7.1 Previous Description**

There is no corresponding description.

### **2.7.2 Corrected Description**

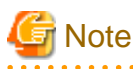

Please do not change the name of the resource pool when corresponding to any of the following condition.

- the VM pool, the server pool, and the storage pool used with the server included in the deployed L-Platform
- the VM pool, the server pool, and the storage pool used with the L-Platform template
- the VM pool, the server pool, the storage pool, the network pool, and the address pool used with the dashboard

# **2.8 Correction No. 8**

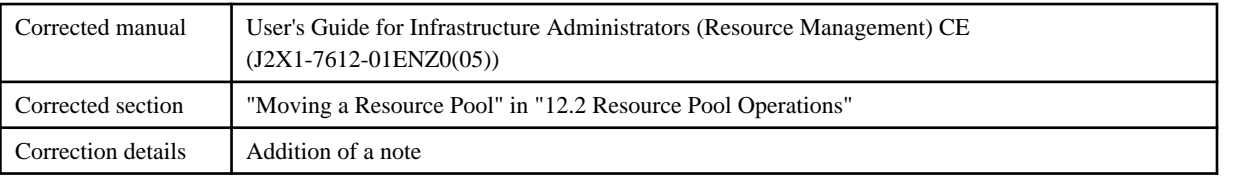

### **2.8.1 Previous Description**

There is no corresponding description.

### **2.8.2 Corrected Description**

<span id="page-12-0"></span>**Note** 

Please do not move the resource pool when corresponding to any of the following condition.

- the VM pool, the server pool, and the storage pool used with the server included in the deployed L-Platform

- the VM pool, the server pool, and the storage pool used with the L-Platform template

# **2.9 Correction No. 9**

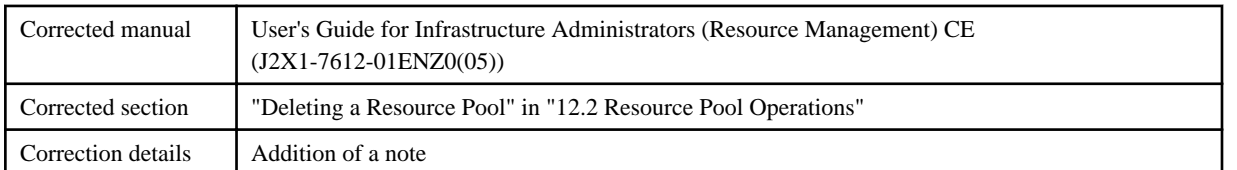

. . . . . . . . . . . . .

### **2.9.1 Previous Description**

There is no corresponding description.

### **2.9.2 Corrected Description**

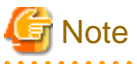

Please do not delete the resource pool when corresponding to any of the following condition.

- the VM pool, the server pool, and the storage pool used with the server included in the deployed L-Platform
- the VM pool, the server pool, and the storage pool used with the L-Platform template

# **2.10 Correction No.10**

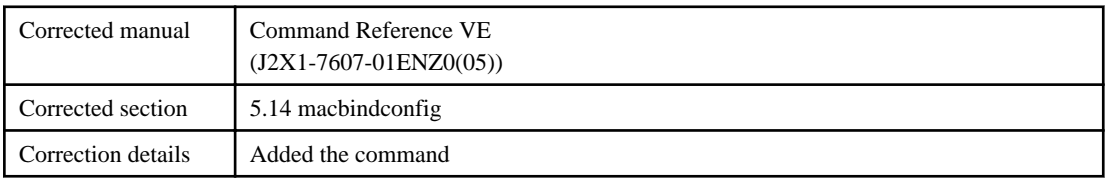

### **2.10.1 Previous description**

None.

### **2.10.2 Corrected description**

#### **5.14 macbindconfig**

#### **Name**

- Agent [Linux] **/usr/local/sbin/macbindconfig** - Bind settings for MAC addresses

#### **Format**

**macbindconfig create**

#### **Description**

macbindconfig is the function for configuring MAC addresses of Network Interface Cards (NICs) in interface configuration files corresponding to Ethernet interface names (eth0, eth1, etc.), and allocating the correct NIC to each interface, regardless of the NIC load order, in environments in which multiple NICs are used.

This command is automatically executed when installing an ROR agent.

After an ROR agent has been installed, execute this command when adding or removing network interfaces.

#### **Subcommands**

#### create

Relation information on the PCI bus number that corresponds to the Ethernet interface name (eth0 and eth1, etc.) is kept in a file (/etc/macbind-tool/pci-eth\_table) as configuration information.

#### **Requirements**

**Permissions** 

OS Administrator

**Location** 

Managed server

#### **Examples**

- When creating a configuration information file with the PCI bus number that corresponds to the Ethernet interface name

> **/usr/local/sbin/macbindconfig create** <RETURN>

#### **Exit Status**

This command returns the following values:

0

The command executed successfully.

non-zero

An error has occurred.

# <span id="page-14-0"></span>**2.11 Correction No.11**

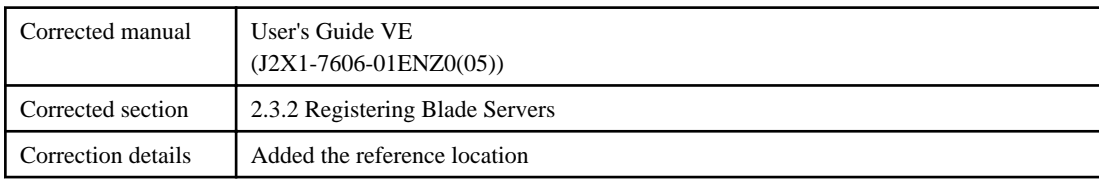

### **2.11.1 Previous description**

Admin LAN (IP address)

Enter the IP address used by this server on the admin LAN.

When IP address is not displayed

Enter the IP address of this server's admin LAN network interface.

The Agent will not be registered automatically, but can be manually registered after server registration if necessary. After registering servers, register agents as required.

### **2.11.2 Corrected description**

#### Admin LAN (IP address)

Enter the IP address used by this server on the admin LAN.

When IP address is not displayed

Enter the IP address of this server's admin LAN network interface.

The Agent will not be registered automatically, but can be manually registered after server registration if necessary. After registering servers, register agents as required.

For details on registering agents, refer to "8.3 Software Installation and Agent Registration" in the "Setup Guide VE".

# **2.12 Correction No.12**

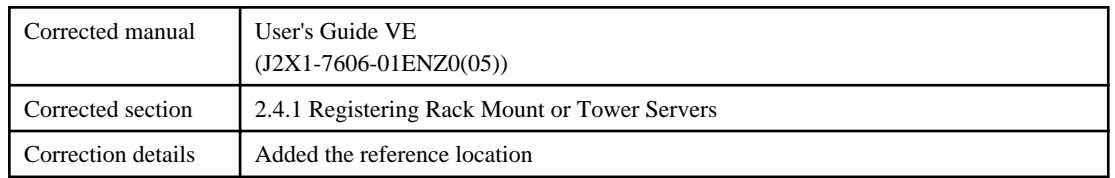

### **2.12.1 Previous description**

2. Perform the following settings:

Enter items differ depending on whether the [Register agent] checkbox is selected, as described below.

If this checkbox is checked, agents will be registered after server registration.

If this checkbox is not checked, registration of agents will not be performed, so register agents after server registration when necessary.

### **2.12.2 Corrected description**

2. Perform the following settings:

Enter items differ depending on whether the [Register agent] checkbox is selected, as described below. If this checkbox is checked, agents will be registered after server registration. If this checkbox is not checked, registration of agents will not be performed, so register agents after server registration when necessary. For details on registering agents, refer to "8.3 Software Installation and Agent Registration" in the "Setup Guide VE".

# <span id="page-15-0"></span>**2.13 Correction No.13**

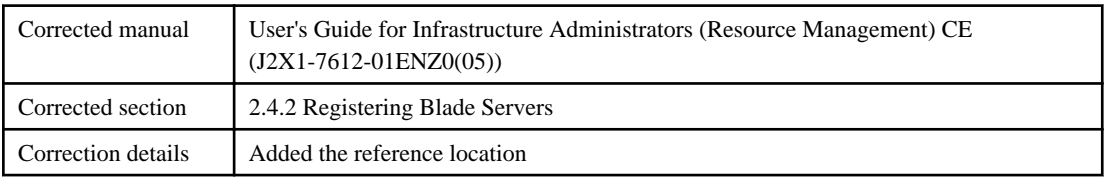

### **2.13.1 Previous description**

Admin LAN (IP address)

Enter the IP address used by this server on the admin LAN.

When IP address is not displayed

Enter the IP address of this server's admin LAN network interface.

The Agent will not be registered automatically, but can be manually registered after server registration if necessary. After registering servers, register agents as required.

### **2.13.2 Corrected description**

#### Admin LAN (IP address)

Enter the IP address used by this server on the admin LAN.

When IP address is not displayed

Enter the IP address of this server's admin LAN network interface.

The Agent will not be registered automatically, but can be manually registered after server registration if necessary. After registering servers, register agents as required.

For details on registering agents, refer to "8.3 Software Installation and Agent Registration" in the "Setup Guide CE".

# **2.14 Correction No.14**

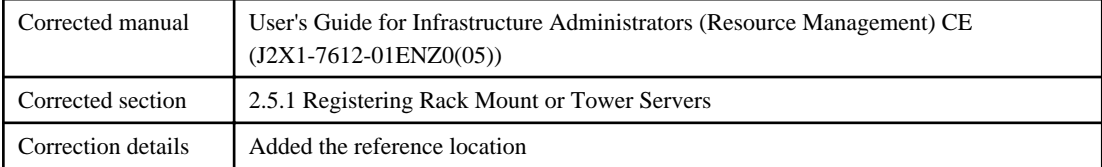

### **2.14.1 Previous description**

2. Perform the following settings:

Enter items differ depending on whether the [Register agent] checkbox is selected, as described below. If this checkbox is checked, agents will be registered after server registration.

If this checkbox is not checked, registration of agents will not be performed, so register agents after server registration when necessary.

### **2.14.2 Corrected description**

2. Perform the following settings:

Enter items differ depending on whether the [Register agent] checkbox is selected, as described below. If this checkbox is checked, agents will be registered after server registration. If this checkbox is not checked, registration of agents will not be performed, so register agents after server registration when necessary.

For details on registering agents, refer to "8.3 Software Installation and Agent Registration" in the "Setup Guide CE".

## <span id="page-16-0"></span>**2.15 Correction No.15**

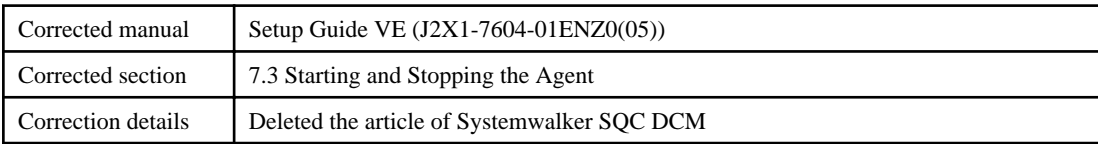

### **2.15.1 Previous description**

#### [Windows/Hyper-V]

The agent consists of the following two Windows services:

- Agent Service

Resource Orchestrator Agent

- Related Services
	- Deployment Agent
	- Systemwalker SQC DCM

From the Windows Control Panel, open "Administrative Tools". Then, open the [Services] window to check the state of each service.

The following explains how to start and stop each service.

- Agent Service

Agents can be started and stopped using the start and stop subcommands of the rcxadm agtctl command.

For details on these commands, refer to "5.1 rcxadm agtctl" of the "Command Reference".

- Related Services

From the Windows Control Panel, open "Administrative Tools". Then, open the [Services] window to stop or start the following service.

- Deployment Agent
- Systemwalker SQC DCM

[Linux/VMware/Xen/KVM] The agent consists of the following services.

- Agent Service
- Related Services
	- Deployment Agent

For VMware vSphere 4.0 or later version, Deployment Agent is not automatically started, as backup and restore, and cloning functions cannot be used. It is not necessary to start up.

[Linux]

- Systemwalker SQC DCM

Execute the following commands to determine whether the agent is running or not. If those commands show that the processes for the agent and deployment services are running, then the agent can be asserted to be running.

- Agent Service

# **/bin/ps -ef | grep FJSVssagt** <RETURN>

- Related Services

# **/bin/ps -ef | grep scwagent** <RETURN>

To check the running state of the service of Systemwalker SQC DCM, execute the following command:

<span id="page-17-0"></span># **/etc/rc0.d/K00ssqcdcm** <RETURN>

The following explains how to start and stop each service.

- Agent Service

Agents can be started and stopped using the start and stop subcommands of the rcxadm agtctl command.

For details on these commands, refer to "5.1 rcxadm agtctl" of the "Command Reference".

- Related Services

Execute the following command to start or stop the collection of image files, deployment of image files, and server startup control.

**Start**

# **/etc/init.d/scwagent start** <RETURN>

# **/etc/rc2.d/S99ssqcdcm start** <RETURN>

**Stop**

# **/etc/init.d/scwagent stop** <RETURN>

# **/etc/rc0.d/K00ssqcdcm stop** <RETURN>

#### **2.15.2 Corrected description**

[Windows/Hyper-V]

The agent consists of the following two Windows services:

- Agent Service

Resource Orchestrator Agent

- Related Services

Deployment Agent

From the Windows Control Panel, open "Administrative Tools". Then, open the [Services] window to check the state of each service.

The following explains how to start and stop each service.

- Agent Service

Agents can be started and stopped using the start and stop subcommands of the rcxadm agtctl command.

For details on these commands, refer to "5.1 rcxadm agtctl" of the "Command Reference".

- Related Services

From the Windows Control Panel, open "Administrative Tools". Then, open the [Services] window to stop or start the following service.

- Deployment Agent

[Linux/VMware/Xen/KVM] The agent consists of the following services.

- Agent Service
- Related Services
	- Deployment Agent

For VMware vSphere 4.0 or later version, Deployment Agent is not automatically started, as backup and restore, and cloning functions cannot be used. It is not necessary to start up.

<span id="page-18-0"></span>Execute the following commands to determine whether the agent is running or not. If those commands show that the processes for the agent and deployment services are running, then the agent can be asserted to be running.

- Agent Service

# **/bin/ps -ef | grep FJSVssagt** <RETURN>

- Related Services

# **/bin/ps -ef | grep scwagent** <RETURN>

The following explains how to start and stop each service.

- Agent Service

Agents can be started and stopped using the start and stop subcommands of the rcxadm agtctl command.

For details on these commands, refer to "5.1 rcxadm agtctl" of the "Command Reference".

- Related Services

Execute the following command to start or stop the collection of image files, deployment of image files, and server startup control.

**Start**

# **/etc/init.d/scwagent start** <RETURN>

**Stop**

# **/etc/init.d/scwagent stop** <RETURN>

### **2.16 Correction No.16**

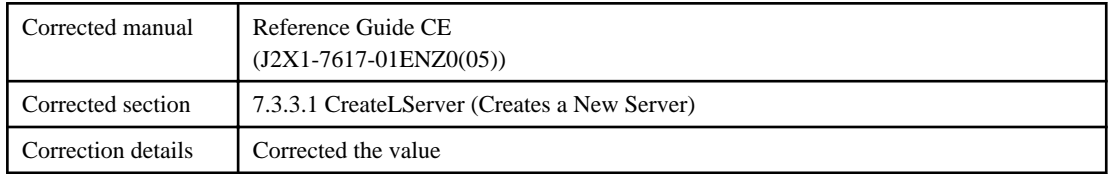

#### **2.16.1 Previous description**

#### **Request parameters**

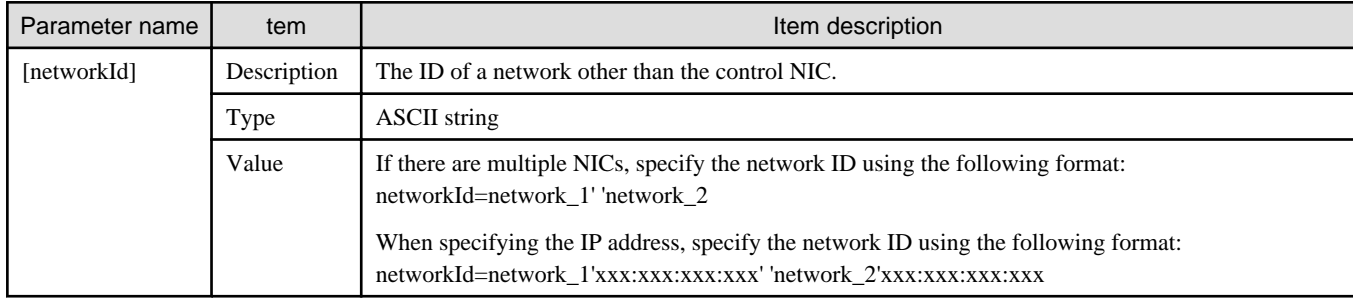

#### **2.16.2 Corrected description**

#### **Request parameters**

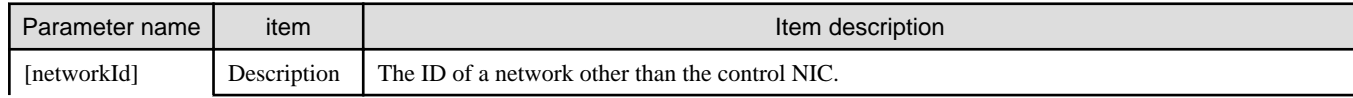

<span id="page-19-0"></span>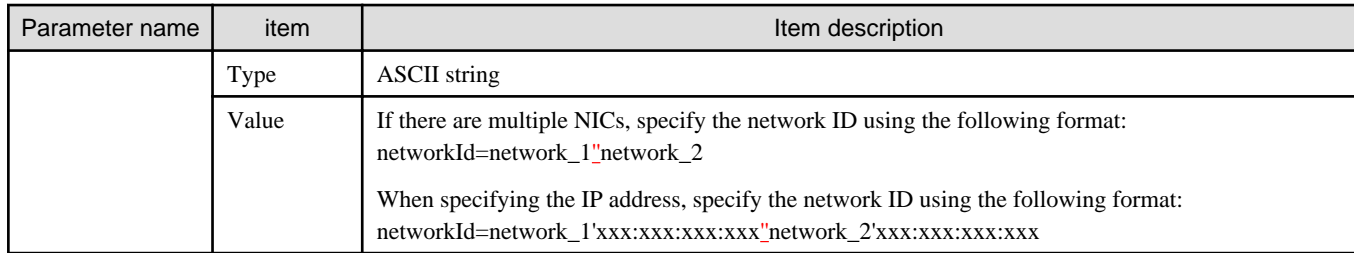

# **2.17 Correction No.17**

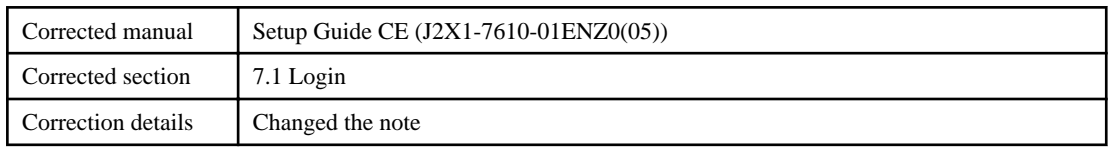

### **2.17.1 Previous description**

#### **License Setup**

When using Resource Orchestrator, it is necessary to configure the license first.

Use the following procedure to configure the license:

1. After logging into Resource Orchestrator, select the [Resource] tab, then select [Tools]-[Licenses] from the menu, and click <Add> in the displayed dialog.

The [Register License] dialog is displayed.

- 2. In the [Register License] dialog, enter the license key to register.
- 3. Click <OK>.

The license will be registered.

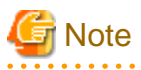

After applying the Cloud Edition license, restart the manager.

### **2.17.2 Corrected description**

#### **License Setup**

When using Resource Orchestrator, it is necessary to configure the license first.

Use the following procedure to configure the license:

1. After logging into Resource Orchestrator, select the [Resource] tab, then select [Tools]-[Licenses] from the menu, and click <Add> in the displayed dialog.

The [Register License] dialog is displayed.

- 2. In the [Register License] dialog, enter the license key to register.
- 3. Click <OK>.

The license will be registered.

4. After applying the Cloud Edition license, restart the manager.

When using a command, execute the rcxadm license command.

For details on the rcxadm license command, refer to "5.11 rcxadm license" in the "Command Reference".

<span id="page-20-0"></span>P Point

If a Cloud Edition license has been already registered and activated, it is not necessary to restart the manager.

# **2.18 Correction No.18**

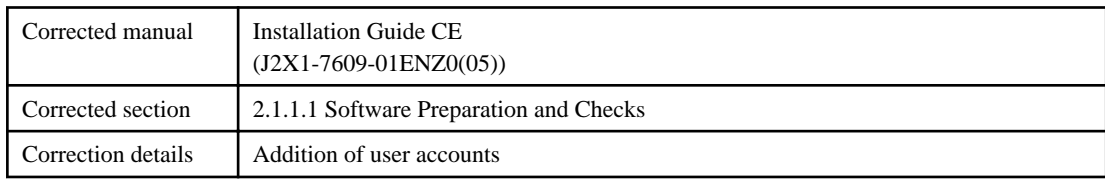

### **2.18.1 Previous description**

#### **User Account Checks**

The OS user account name used for the database connection for Resource Orchestrator is fixed as "rcxdb". When applications using the OS user account "rcxdb" exist, delete them after confirming there is no effect on them.

### **2.18.2 Corrected description**

#### **User Account Checks**

This product automatically creates the user accounts listed below - if an application is using these OS user accounts, ensure there is no impact on the application before deleting them:

- rcxdb (for connecting to the database)
- swrbadbuser (for starting up database services for process management)
- rcxctdbchg (for starting up database services for metering)
- rcxctdbdsb (for starting up database services for the dashboard (pool status))

#### [Windows Manager]

- swrbajobuser (for starting up services for job execution control)

# **2.19 Correction No.19**

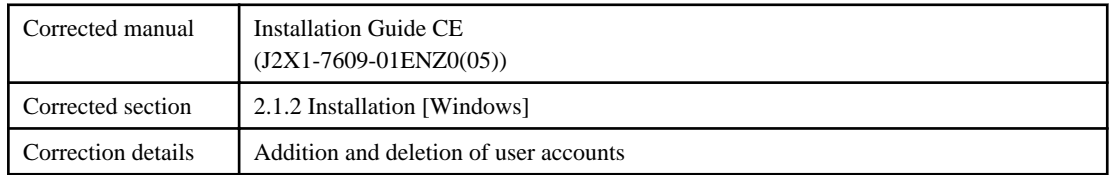

### **2.19.1 Previous description**

#### **Post-installation Cautions**

- The following users are added.
	- swrbadbuser

swrbadbuser is used as an OS account to start the database service for process management. Do not delete this account when Resource Orchestrator has been installed.

<span id="page-21-0"></span>- rcxctdbchg

rcxctdbchg is used as an OS account to start the database service for metering. Do not delete this account when Resource Orchestrator has been installed.

- rcxctdbdsb

rcxctdbdsb is used as an OS account to start the database service for dashboards. Do not delete this account when Resource Orchestrator has been installed.

### **2.19.2 Corrected description**

#### **Post-installation Cautions**

- The following users are added. When installing Resource Orchestrator, do not delete these accounts.

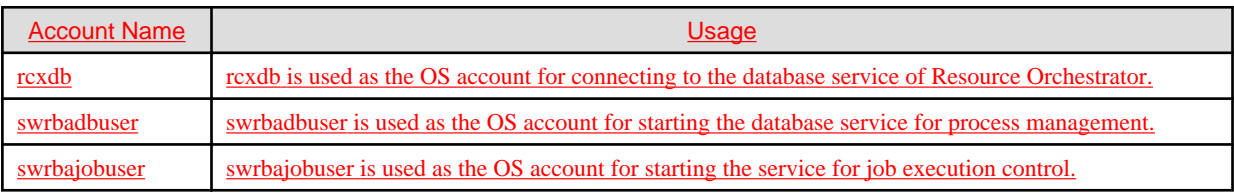

# **2.20 Correction No.20**

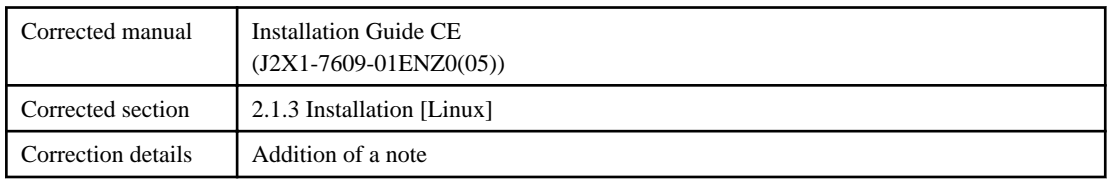

### **2.20.1 Previous description**

There is no corresponding description.

### **2.20.2 Corrected description**

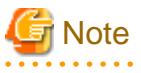

- The following users are added. When installing Resource Orchestrator, do not delete these accounts.

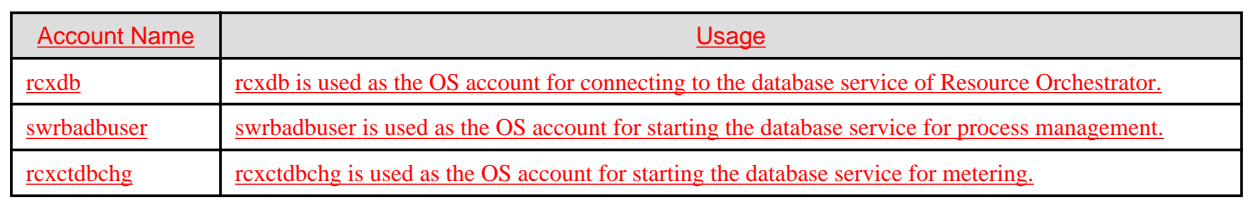

. . . . . . . . . . . . . . . . . .

# **2.21 Correction No.21**

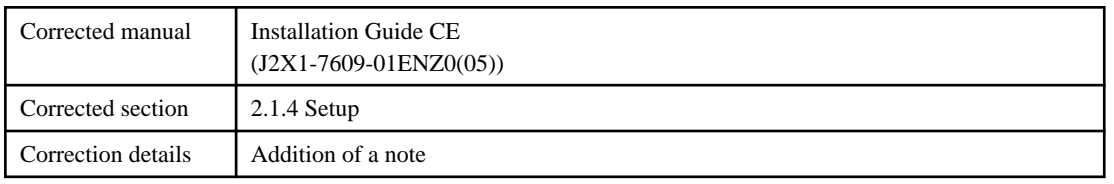

### <span id="page-22-0"></span>**2.21.1 Previous description**

#### **Post-Setup Cautions**

When a terminal server has been installed, execute the following command using the command prompt to change the terminal service to the execution mode.

```
CHANGE USER /EXECUTE
User session is ready to execute applications.
```
### **2.21.2 Corrected description**

#### **Post-Setup Cautions**

- When a terminal server has been installed, execute the following command using the command prompt to change the terminal service to the execution mode.

```
CHANGE USER /EXECUTE
User session is ready to execute applications.
```
- The following users are added.

[Windows Manager]

- rcxctdbchg

rcxctdbchg is used as an OS account to start the database service for metering. Do not delete this account when Resource Orchestrator has been installed.

- rcxctdbdsb

rcxctdbdsb is used as an OS account to start the database service for dashboards. Do not delete this account when Resource Orchestrator has been installed.

[Linux Manager]

- rcxctdbdsb

rcxctdbdsb is used as an OS account to start the database service for dashboards. Do not delete this account when Resource Orchestrator has been installed.